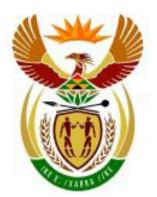

# higher education & training

Department: Higher Education and Training REPUBLIC OF SOUTH AFRICA

# GSN210(E)(M29)H

# NATIONAL CERTIFICATE

# **COMPUTER PRACTICE N4**

(6030204)

29 May 2018 (X-Paper) 09:00–12:00

CANDIDATES HAVE 30 MINUTES TO READ THE INSTRUCTIONS IN THE QUESTION PAPER BEFORE THE EXAMINATION STARTS.

This question paper consists of 20 pages and 1 answer sheet.

# DEPARTMENT OF HIGHER EDUCATION AND TRAINING **REPUBLIC OF SOUTH AFRICA**

NATIONAL CERTIFICATE COMPUTER PRACTICE N4 TIME: 3 HOURS **MARKS: 200** 

#### INSTRUCTIONS AND INFORMATION

READ THE FOLLOWING INSTRUCTIONS CAREFULLY BOFORE ANSWERING THE QUESTION PAPER. INVIGILATORS WILL EXPLAIN IF NECESSARY.

1. The question paper comprises THREE sections:

> SECTION A: Theory: 30 marks SECTION B: Word processing: 85 marks SECTION C: Spreadsheet: 85 marks

SECTION A (QUESTION 1 and 2) must be answered on the attached ANSWER SHEET. QUESTION 3 comprises printouts of instructions. The PRINTOUTS and ANSWER SHEET must be placed in the FRONT of the EXAMINATION FOLDER. Approximately 30 minutes should be spent on this section.

SECTION B is done with the aid of a word processing program and approximately 1 hour and 15 minutes should be spent on this section.

SECTION C is done with the aid of a spreadsheet program and approximately 1 hour and 15 minutes should be spent on this section.

- 2. In the event of a power failure or a computer or printer breakdown the invigilator must make the necessary arrangements for the candidate to continue and the actual time lost must be added.
- 3. If there is a problem with certain printers, for example it does not print ë, send a report with the ANSWER SHEETS of the centre.
- 4. A candidate may have in his/her possession a dictionary and a list of ASCII codes. A spelling checker may be used.
- 5. Each answer must be printed on a SEPARATE sheet of paper and on ONE side of the paper only. PRINTOUTS must be placed in the EXAMINATION FOLDER in the same order as that of the questions in the question paper.

- 6. Only ONE printout per question or subsection of a question may be handed in. PRINTOUTS not submitted for marking must be collected at the end of each session by the invigilator and must be destroyed at the end of the day. NO printouts whatsoever may be removed from the examination room or put into wastepaper bins.
- 7. In SECTION B of the question paper only Courier New 12 pt may be used. In SECTION C of the question paper Courier New 12 pt, Calibri 11 pt or Arial 10 pt may be used. In SECTION B margins of 1"/2.54 cm should be used unless otherwise instructed.
- Key in the QUESTION NUMBER as well as your EXAMINATION NUMBER at each question. NO questions without EXAMINATION NUMBERS will be marked.
- ALL work on the computer should be saved at regular intervals to prevent loss of work in the event of a power failure. NO additional time is allowed for such lost work. It is the candidates' responsibility to protect their answers from obliteration.
- 10. In order to print the original as well as the edited version of the answers candidates are reminded to save the work after each separate section before it is printed.
- 11. At the end of the examination session each candidate must hand in the PRINTOUTS of the answers as well as the diskette with the saved answers (properly marked with the candidate's EXAMINATION NUMBER). If the candidate's work is saved on the hard disk/network, the invigilator(s) must copy the answers to a compact disk/memory stick and the answers must immediately be deleted from the hard disk/network. (These diskettes must be handed to the examination section for safekeeping for at least SIX months in case enquiries should be made by the examiner/moderator and subject specialist of education.)
- 12. Please note that NO question paper may be taken out of the examination room until at least ONE hour after the commencement of the last session. All papers must consequently be handed in. They may be returned to candidates on completion of the examination.
- 13. In the event of a question paper being written in more than one session invigilators must ensure that ALL answers of candidates are removed from the hard disks or the network before candidates for the next session are allowed into the room.
- 14. NO candidate may print his/her work for another candidate, make his/her diskette available to another candidate or access other candidate's work on the network. Any attempt to access information from or transfer information to another candidate in whatever manner, is a contravention of the examination rules and regulations and will be viewed in a very serious light.

# DO NOT TURN THE PAGE BEFORE THE INVIGILATOR INSTRUCTS YOU TO DO SO.

## SECTION A (THEORY)

Answer QUESTION 1 and 2 on the attached ANSWER SHEET.

QUESTION 3 must be done on the computer. The files/folders have been created and saved by your lecturer on your diskette/hard drive (COMPUTER PRACTICE N4 FOLDER).

Approximately 30 minutes should be spent on this section.

#### **QUESTION 1**

Indicate whether the following statements are TRUE or FALSE. Choose the answer and write only 'true' or 'false' next to the question number (1.1–1.10) on the attached ANSWER SHEET.

- 1.1 The BIOS is the heart of the computer.
- 1.2 The RAM is the temporary memory.
- 1.3 ALU is the acronym for Arithmetic and Logical Unit.
- 1.4 All apparatus that are in any way connected to the central processing unit are called ASCII codes.
- 1.5 The daisy wheel printer can print graphics.
- 1.6 The memory capacity of a microcomputer is normally expressed in bits.
- 1.7 Write-protecting makes a diskette a read-only diskette.
- 1.8 Proper handling of CDs and diskettes includes cleaning it with water and alcohol.
- 1.9 Program files are identical copies of important files to prevent data loss.
- 1.10 When you delete files or folders from your hard disk, Windows moves it to the Recycle Bin.

(10 × 1) [10]

Choose a description or definition from COLUMN A that matches a word(s) in COLUMN B. Write only the letter (A–J) next to the question number (2.1-2.10) in the ANSWER BOOK.

| COLUMN A                                                                                                    | COLUMN B               |
|----------------------------------------------------------------------------------------------------|------------------------|
| 2.1 Set of instructions executed by the<br>computer                                                                        | A keyboard             |
| 2.2 Input device used by architects and                                                                                    | B wireless LAN (Wi-Fi) |
| artists to enter graphics and drawings<br>into the computer                                                                | C diskette and CD      |
| ·                                                                                                    | D Word Processing      |
| 2.3 Group of eight bits                                                                                                    | E user-friendly        |
| 2.4 Most commonly used input device                                                                                        | F backup               |
| 2.5 Program used for the manipulation of text                                                                              | G light-pen            |
| 2.6 Process preventing data from being erased                                                                              | H byte                 |
|                                                                                                    | I scandisk             |
|                                                                                                    | J software             |
| 2.8 Command used to check diskette for errors                                                                              |                        |
| 2.9 Phrase describing a program which<br>enables people with limited computer<br>knowledge to follow working<br>procedures |                        |
| 2.10 To access the internet from any<br>hotspot at airports and coffee shops                                               |                        |
|                                                                                                    | (10 × 1)               |

Do the following on the computer and make a print screen of each answer. Insert your EXAMINATION NUMBER (left) and QUESTION NUMBER (right) as a header, make a PRINTOUT and place it in you EXAMINATION FOLDER.

- 3.1 Display the status report of the COMPUTER PRACTICE N4 FOLDER.
- 3.2 Display all the files/folders on the COMPUTER PRACTICE N4 FOLDER.
- 3.3 Create a text file SHY.
- 3.4 Delete the folder MISCHIEVOUS.
- 3.5 Rename the folder UNMOTIVATED to MOTIVATED.

#### (5 × 2) [10]

#### TOTAL SECTION A: 30

#### SECTION B: WORD PROCESSING

Use a word processing program to answer the following questions on the computer. Approximately 1 hour and 15 minutes should be spent on this section.

#### QUESTION 4

#### **QUESTION 4A**

#### TIME: 10 MINUTES

#### MARKS: 10

- 1. Key in the text as indicated below. Use Courier New 12 pt.
- 2. Insert the header QUESTION 4A in capital letters left-aligned and EXAMINATION NUMBER right-aligned.
- 3. Use a left- and right-hand margin of 1"/2,54 cm.
- 4. Text must be justified and in single-line spacing except where indicated otherwise.
- 5. Save the document as COLLEGE.
- 6. Print the document and place the printout in your EXAMINATION FOLDER.

Student personallities add an unforeseen dynamic to the classroom that requires a certain finesse to handle properly. The personalities of students are not the same; therefore, it requires an assortment of strategies to manage students effectively.

‡

In essence, this requires the educator to become something more than a provider of information. An educator may have to wear the hats of mentor, role model, disciplinarian, et cetera when handling student personalities.

‡

Educators should have the ability to connect with students to increase learning in the classroom and help students outside the classroom.

(10)

#### **QUESTION 4B**

#### TIME: 25 MINUTES

#### MARKS: 32

1. Retrieve the document COLLEGE and change QUESTION 4A in the header to QUESTION 4B.

-9-

- 2. Edit the document as indicated in the text and according to the instructions below.
- 3. Change the left-hand margin to 1.5"/3,81 cm.
- 4. Text must be left-aligned and in single-line spacing except where indicated otherwise.
- 5. Save the document as COLLEGE2.
- 6. Print the document and place the document in your EXAMINATION FOLDER.

-10-

|     | 3,81 cm/1.5"                                                                                              |                                                              |                               |
|-----|----------------------------------------------------------------------------------------------------|--------------------------------------------------------------|-------------------------------|
|     | STUDENT PERSONALITIES                                                                                     | 16 pt, uc, bold, centre                                      |                               |
| (sp | Student personallities add an ur<br>certain finesse to handle proper<br>therefore, it requires an assortm | ly. The personalities of stu                                 | dents are not the same; 🖌 🏼 🎜 |
| ٦   | → Indent left-and right-hand margin o                                                                     | m 2 cm/0.79"                                                 |                               |
|     | In essence, this requires the e information. An educator may disciplinarian, et cetera when h             | have to wear the hats of m                                   | entor, role model,            |
|     | └ in the classroom and help stu                                                                           | e ability to connect with stu<br>dents outside the classroon | •                             |
|     | ‡ Candidate: Set a left tabular s                                                                         | top from the left-hand margin o                              | m 9 cm/3.54"                  |
|     | Educators should distinguish be                                                                           | etween the different persona                                 | alities: u/líne, bold         |
|     | +<br>PERSONALITY<br>‡                                                                                     | NUMBER OF ST                                                 | UDENTS uc, bold               |
| k   | Shy<br>Mischievous                                                                                        | 5<br>7                                                       | 1.5 línes                     |
| \   | The boss<br>Unmotivated                                                                                   | 3<br>5                                                       | ) (32)                        |

[42]

#### TIME: 40 MINUTES

#### MARKS: 43

- 1. Retrieve the document TYPES from your diskette/hard drive.
- 2. Edit the document as indicated in the text and according to the instructions below.
- 3. Insert your EXAMINATION NUMBER left-aligned and QUESTION 5 rightaligned in capital letters as a footer.
- 4. Use the hyphenation function for the document.
- 5. Change the left- and right-hand margin of page 1 only to 3,81 cm/1.5".
- 6. Centre page 1 vertically.
- 7. Change paragraphs to TWO columns.
- 8. Find 'students' and replace it with 'students' in bold.
- 9. Insert page numbers at the top, right.
- 10. Save the document as STUDENT1.
- 11. Print ONLY the edited document and place the PRINTOUT in your EXAMINATION FOLDER.

GSN210(E)(M29)H

| $k_{+}^{\text{KNOW YOUR STUDENTS}}$                                                                                                    | Comic Sans 16 pt, uc, bold                                                                                                    | justify                                                                                                    |  |  |  |  |  |  |
|----------------------------------------------------------------------------------------------------|----------------------------------------------------------------------------------------------------|----------------------------------------------------------------------------------------------------|--|--|--|--|--|--|
| certain finesse to handle pro                                                                                                    | Student personalities add an unforeseen dynamic to the classroom that requires a certain finesse to handle properly. The personalities of students are not the same; therefore, it requires an assortment of strategies to manage students effectively.                                                             |                                                                                                    |  |  |  |  |  |  |
| Indent left- and right-hand margin                                                                                                    | of paragraph on 3 cm/1.18"                                                                                                    |                                                                                                    |  |  |  |  |  |  |
| In essence, this requires the <u>to become</u> educator something more than a provider <u>trr</u><br>of information. An educator may have to wear the hats of mentor, role model,<br>disciplinarian, et cetera when handling student personalities. Educators should<br>have the ability to connect with students to increase learning in the classroom and<br>help students outside the classroom.<br>==== page break ===== |                                                                                                    |                                                                                                    |  |  |  |  |  |  |
| Here is a list of common por                                                                                                    |                                                                                                    | uc, bold                                                                                                    |  |  |  |  |  |  |
|                                                                                                    | sonalities found in any classroom:                                                                                                    |                                                                                                    |  |  |  |  |  |  |
| 3. Shy uc, ítalícs                                                                                                    | ove paragraphs in numerical sequence o                                                                                                    | ind indent. Change to 2 columns                                                                                                    |  |  |  |  |  |  |
| any problems. Actually, the and go unnoticed. That is w                                                                                                    | rom a behavioural viewpoint becau<br>y can easily fall into the educators'<br>hy it is important to give these stuc<br>to focus too much on them as this<br>usly experienced.                                                                                                    | 'blind spots' bold, ulline<br>dents some                                                                                                    |  |  |  |  |  |  |
| 4. Mischievous uc, italia                                                                                                    | Čk                                                                                                    | Column 2                                                                                                    |  |  |  |  |  |  |
| They are normally the 'fun' s<br>managed to ensure they do<br>These students are commor                                                                                                    | o cause problems or disruptions in<br>tudents in the classroom, but have<br>not become a huge disruption to th<br>hly <u>reffered</u> to as class clowns, and<br>le a fun element to the class.                                                                                                    | to be properly<br>ne class.                                                                                                    |  |  |  |  |  |  |
| 2. The boss uc, bold                                                                                                    |                                                                                                    |                                                                                                    |  |  |  |  |  |  |
| commonly found among you<br>However, it does happen to<br>students who want to answe<br>all the answers. They are ve<br>or sulk when that opportunit<br>so strong that they will defy                                                                                                    | ent who likes to answer every questinger learners, but not usually as so<br>older students from time to time. There everything and are too eager to server happy when allowed to answer<br>y is given to someone else. These<br>instructions to show they know the<br>pre board when asked to sit down of<br>quiet. | tudents get older.<br>These are the<br>show they know<br><del>, but get very upset</del><br><del>students can be</del><br><del>answer such as</del> |  |  |  |  |  |  |
| 1. Unmotivated uc, bold                                                                                                    |                                                                                                    |                                                                                                    |  |  |  |  |  |  |
| handle inside the classroom<br>because they do not see the<br>interested in the topics, or th                                                                                                    | Fire to learn or study. This can be a .<br>Most of the time, the students are relevancy of what is being studied be material is far above their level.<br>The means to motivate these students copy heading to end of document and inse                                                                             | e unmotivated<br>I, are not<br><del>Regardless, the</del><br>s and have them learn.                                                                 |  |  |  |  |  |  |
|                                                                                                    |                                                                                                    |                                                                                                    |  |  |  |  |  |  |

#### SECTION C: SPREADSHEET

Use a spreadsheet program to do the following questions on the computer. Approximately 1 hour and 15 minutes should be spent on this section.

Answer ALL the questions.

#### **QUESTION 6**

#### **QUESTION 6A**

#### TIME: 9 MINUTES

#### MARKS: 10

- 1. Create the spreadsheet below.
- 2. Insert your EXAMINATION NUMBER left-aligned and QUESTION 6A rightaligned in capital letters as a footer.
- 3. Display figures as indicated in the text.
- 4. Adjust the column widths to fit the spreadsheet on ONE page. Do NOT use the Fit-to-one-Page option.
- 5. Save the spreadsheet as RESULTS.
- 6. Print the spreadsheet in portrait orientation without row and column headings and place the PRINTOUT in your EXAMINATION FOLDER.

|    | А                          | В          | C      | D      |
|----|----------------------------|------------|--------|--------|
| 1  | NCUTVET COLLEGE            |            |        |        |
| 2  | open row                   |            |        |        |
| 3  | COURSE                     | NUMBER     | NUMBER | NUMBER |
| 4  |                            | REGISTERED | WROTE  | PASSED |
| 5  | open row                   |            |        |        |
| 6  | Human Resources Management | 3,478      | 3,025  | 2,300  |
| 7  | Public Management          | 2,300      | 2,013  | 1,876  |
| 8  | Marketing Management       | 1,050      | 871    | 606    |
| 9  | Management Assistant       | 3,330      | 2,987  | 2,113  |
| 10 | Business Management        | 1,500      | 1,189  | 741    |

(10)

#### **QUESTION 6B**

#### TIME: 21 MINUTES

#### MARKS: 26

- 1. Retrieve the spreadsheet RESULTS.
- 2. Change QUESTION 6A in the footer to QUESTION 6B.
- 3. Insert the header Your College, Your Future in capital letters, bold, italics and centre.
- 4. Make all the changes as indicated on the spreadsheet and according to the instructions below.
- 5. Change the paper orientation to landscape.
- 6. Insert rows, columns and text as indicated on the spreadsheet.
- 7. Insert formulae where the letters of the alphabet appear to do the following calculations:
  - A NUMBER ABSENT = NUMBER REGISTERED minus NUMBER WROTE
  - B NUMBER FAILED = NUMBER WROTE minus NUMBER PASSED
  - C % PASSED = NUMBER PASSED divided by the NUMBER WROTE
  - D % FAILED = NUMBER FAILED divided by the NUMBER WROTE
  - E TOTAL = Total of each column
  - F Average of % passed
  - G Maximum of number passed
  - H Number of courses
- 8 Copy the formulae to the other cells as indicated on the spreadsheet.
- 9. Display % PASSED, % FAILED and Average % passed as a % with NO decimals.
- 10. Display all other figures as integers.
- 11. Insert horizontal and vertical lines using the method with which you are familiar.
- 12. Adjust the column width to fit the spreadsheet on ONE page. DO NOT use the Fit-to-one-Page option.
- 13. Save the spreadsheet as RESULTS2.
- 14. Print the spreadsheet without row and column headings in landscape orientation and place the PRINTOUT in your EXAMINATION FOLDER.

| NCUTVET COLLEGE                                                                                                    | 20 pt, bold, merge and c | entre                                            |                              |                  |                                              |                  |             |             |        |
|----------------------------------------------------------------------------------------------------|--------------------------|--------------------------------------------------|------------------------------|------------------|----------------------------------------------|------------------|-------------|-------------|--------|
| open row                                                                                                    | JS: RESULTS 2016         | 16 pt, merge and                                 | centre, ítalíc               | s, underlíne     |                                              | [                | ínsert      |             |        |
| open row                                                                                                    |                          |                                                  |                              | $\checkmark$     |                                              |                  |             |             | _      |
| COURSE                                                                                                    |                          | NUMBER<br>REGISTERED                             | NUMBER<br>WROTE              | NUMBER<br>ABSENT |                                              | NUMBER<br>FAILED | %<br>PASSED | %<br>FAILED | centre |
| Human Resources Mana<br>Public Management<br>Marketing Management<br>Management Assistant<br>Kinancial Managemer<br>Business Management | right-<br>align          | 3,478<br>2,300<br>1,050<br>3,330<br>890<br>1,500 | 2,013<br>871<br>2,987<br>665 |                  | 2,300<br>1,876<br>606<br>2,113<br>330<br>741 |                  | C<br> <br>  | D           |        |
| ✓ TOTAL<br>open row<br>/ Average % passed                                                                                               |                          | E                                                |                              |                  |                                              |                  | F           | <b>→</b>    |        |
| open row<br>Maximum number pas<br>open row<br>Number of courses                                                                         | ssed                     |                                                  | н                            |                  | G                                            |                  |             |             |        |

(26)

#### **QUESTION 6C**

#### TIME: 6 MINUTES

#### MARKS: 7

- 1. Retrieve the spreadsheet RESULTS2.
- 2. Change QUESTION 6B in the footer to QUESTION 6C.
- 3. Hide columns B and C.
- 4. Display the formulae. Adjust the column width to display the whole formulae. Landscape orientation must be used, but do NOT use the Fit-to-one-Page option. You will be penalised if the printout is not legible.
- 5. Save the spreadsheet as RESULTS3.
- 6. Print the spreadsheet with row and column headings and place the PRINTOUT in your EXAMINATION FOLDER.

(7) **[43]** 

#### **QUESTION 7A**

#### TIME: 9 MINUTES

MARKS: 7

- 1. Create the spreadsheet below.
- 2. Insert your EXAMINATION NUMBER left-aligned and QUESTION 6A rightaligned in capital letters as a header.
- 3. Display the figures as indicated in the text.
- 4. Adjust the column widths to fit the spreadsheet on ONE page. Do NOT use the Fit-to-one-Page option.
- 5. Save the spreadsheet as STATS1.
- 6. Print the spreadsheet in portrait orientation without row and column headings and place the PRINTOUT in your EXAMINATION FOLDER.

|    | A                                     | B C       |        | D      | E      |  |  |
|----|---------------------------------------|-----------|--------|--------|--------|--|--|
| 1  | NCUTVET COLLEGE                       |           |        |        |        |  |  |
| 2  | open row                              |           |        |        |        |  |  |
| 3  | 3 TEST MARKS: PERSONNEL MANAGEMENT N6 |           |        |        |        |  |  |
| 4  | open row                              |           |        |        |        |  |  |
| 5  | Surname and Initials                  | Test 1    | Test 1 | Test 2 | Test 2 |  |  |
| 6  |                                       | 50 % 75 % |        |        |        |  |  |
| 7  | open row                              |           |        |        |        |  |  |
| 8  | Kotze E                               | 30        |        | 57     |        |  |  |
| 9  | Africa R                              | 25        |        | 70     |        |  |  |
| 10 | Mahlangu T                            | 23        |        | 61     |        |  |  |
| 11 | Kruger M                              | 41 50     |        |        |        |  |  |
| 12 | Jaars C                               | 44 56     |        |        |        |  |  |
| 13 | Jansen Y                              | 19        |        | 63     |        |  |  |
| 14 | Saal V                                | 34        |        | 60     |        |  |  |

MARKS: 26

#### **QUESTION 7B**

#### TIME: 22 MINUTES

#### 1. Retrieve the spreadsheet STATS1.

- 2. Change QUESTION 7A in the header to QUESTION 7B.
- 3. Make all the changes as indicated on the spreadsheet and according to the instructions below.
  - 3.1 Sort Surname and Initials with corresponding figures in descending order.
  - 3.2 Insert horizontal and vertical lines using the method with which you are familiar.
  - 3.3 Insert the columns and text as indicated on the spreadsheet.
  - 3.4 Insert formulae where the letters of the alphabet appear to do the following calculations:
    - A % = Percentage for Test 1 and Test 2 (use absolute cell addresses)
    - B AVERAGE = Average of Test 1 and Test 2 percentage
    - C HIGHEST = Highest mark obtained for Test 2
    - D LOWEST = Lowest mark obtained for Test 1
    - E NUMBER OF STUDENTS
- 4. Copy the formulae to the other cells as indicated on the spreadsheet.
- 5. Display Test 1 %, Test 2 % and AVERAGE as percentage with ONE decimal.
- 6. Display HIGHEST, LOWEST and NUMBER OF STUDENTS as integers.
- 7. Adjust the column width to fit the spreadsheet on ONE page. If the spreadsheet does not fit on ONE page, landscape orientation may be used.
- 8. Save the spreadsheet as STATS2.
- 9. Print the spreadsheet with row and column headings and place the PRINTOUT in your EXAMINATION FOLDER.

NCUTVET COLLEGE

18 pt, merge and centre, bold

TEST MARKS: PERSONNEL MANAGEMENT N6

14 pt, u/líne, bold

| Surname and Initials                                                                                   | Test 1<br>50                                 | Test 1<br>% | Test 2<br>75                                 | Test 2<br>% | Average | ] uc, bold,<br>  ríght-alígn |
|----------------------------------------------------------------------------------------------------|----------------------------------------------|-------------|----------------------------------------------|-------------|---------|------------------------------|
| Kotze E<br>Africa R<br><del>Mahlangu T</del><br>Kruger M<br>Jaars C<br>✓ Gouws G<br>Jansen Y<br>Saal V | 30<br>25<br>23<br>41<br>44<br>40<br>19<br>34 | A           | 57<br>70<br>61<br>50<br>56<br>67<br>63<br>60 | A<br>       | B       | 9<br>J                       |
| italics - HIGHEST<br>LOWEST<br>NUMBER OF STUDENTS                                                      | D<br>E                                       |             | С                                            |             |         | (26)                         |

MARKS: 9

#### **QUESTION 7C**

#### TIME: 9 MINUTES

- 1. Retrieve the spreadsheet STATS2.
- 2. Create a column graph to display the AVERAGE of all the students.
- 3. Insert the following chart titles:

PERSONNEL MANAGEMENT N6 EXAMINATION NUMBER QUESTION 7C

- 4. Display the percentages on the column graph.
- 5. Display the legend on the right-hand side of the graph.
- 6. Save the graph as QUES 7C.
- 7. Print the graph as a new sheet and put the PRINTOUT in your EXAMINATION FOLDER.

(9) **[42]** 

TOTAL SECTION C:85GRAND TOTAL:200

(6030204)

| ANSWER SHEET | EXAMINATION NUMBER: |  |  |  |  |  |  |  |
|--------------|---------------------|--|--|--|--|--|--|--|
|              |                     |  |  |  |  |  |  |  |

## **COMPUTER PRACTICE N4**

# **SECTION A**

## **QUESTION 1**

| 1.1  |  |
|------|--|
| 1.2  |  |
| 1.3  |  |
| 1.4  |  |
| 1.5  |  |
| 1.6  |  |
| 1.7  |  |
| 1.8  |  |
| 1.9  |  |
| 1.10 |  |

(10 × 1) **[10]** 

# **QUESTION 2**

| 2.1  |  |
|------|--|
| 2.2  |  |
| 2.3  |  |
| 2.4  |  |
| 2.5  |  |
| 2.6  |  |
| 2.7  |  |
| 2.8  |  |
| 2.9  |  |
| 2.10 |  |